# **INSTRUKCJA OBSŁUGI REJM-140**

**1. OPIS**

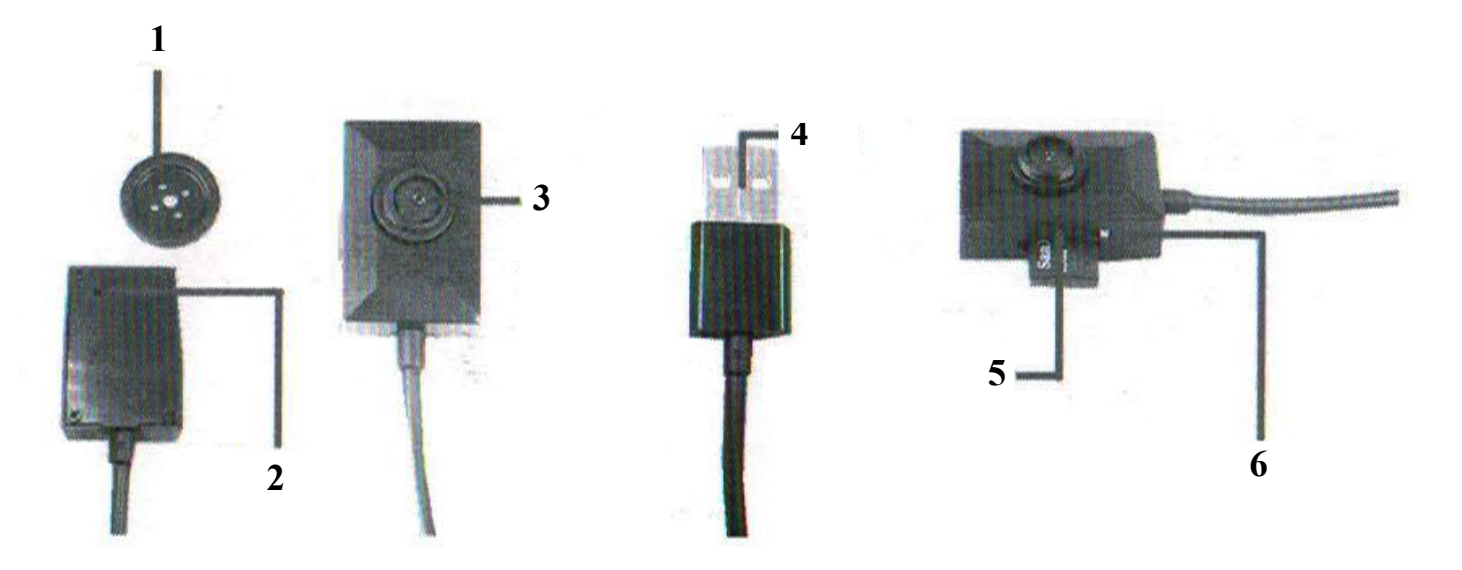

- 1. Guzik
- 2. Wskaźnik LED
- 3. Obiektyw kamery
- 4. Wtyk zasilający USB
- 5. Karta microSD
- 6. Przełącznik zasilania

# **2. Przygotowanie do pracy**

# **3.1 Włączenie**

Kartę pamięci należy włożyć do rejestratora, rejestrator podłączyć do źródła zasilania. Dioda zaświeci się i po chwili zacznie migać. Przełącznikiem włączamy rejestrator (przesuwamy w stronę slotu kart microSD). Rozpocznie się zapis.

#### **3.2. Ustawienie daty i czasu**

Wyjąć kartę pamięci z rejestratora i włożyć ją do czytnika. Czytnik podłączyć do portu USB komputera. Stworzyć wyedytować plik tekstowy CONFIG.TXT podając datę i czas rozpoczęcia nagrania w sposób przedstawiony poniżej.

Plik CONFIG.TXT zawiera tekstowy zapis daty, czasu i sposobu korzystania z ustawień w nagraniu. Po otworzeniu pliku w edytorze tekstu (NOTATNIK - systemu Windows) edytujemy fabryczne ustawienia (2020/08/20 12:19:34) wpisując dane w postaci RRRR/MM/DD GG:MM:SS gdzie

RRRR- rok MM- miesiąc DD- dzień GG- godzina MM- minuty SS- sekundy

Plik zapisujemy w formacie tekstowym TXT (inne formaty np DOC, RTF itp. nie są rozpoznawane) w głównym folderze karty pamięci.

Należy zwrócić uwagę, że powinniśmy brać pod uwagę czas planowanego rozpoczęcia nagrania, a nie czas bieżący.

# **UWAGA!**

Rejestrator nie posiada własnego zasilania, więc czas nie jest ustawiony na stałe. Każde odłączenie urządzenia od zasilania powoduje zresetowanie ustawień czasu do wartości fabrycznych. W celu skorzystania z datowania nagrań, należy przed każdym uruchomieniem powtórzyć czynności opisane w pkt. 3.2.

# **Kartę wkładać i wyjmować wyłącznie przy wyłączonym zasilaniu (przełacznikiem). Manipulacja kartą pamięci przy włączonym zasilaniu może spowodować jej zniszczenie lub uszkodzenie samego rejestratora. Taka ustarka nie podlega gwarancji.**

Podczas nagrywania tworzone sa pliki zawierające po 10 minut nagrania. Kolejne pliki tworzone są do zakończenia nagrywania wyłączeniem zasilania przełącznikiem.

Rejestrator pracuje w pętli. Po zapełnieniu karty pamięci najstarsze nagrania są zastępowane nowymi. Na karcie 32GB uruchomienie zapisu w pętli następuje po zapisaniu ok 14 godzin nagrań. Czas pracy urządzenia zależy od zastosowanego źródła zasilania. Zasilacz sieciowy zapewnia czas nieograniczony. Czas pracy przy korzystaniu z powerbanków zależy od ich pojemności.

W czasie pracy urządzenie nagrzewa się w niewielkim stopniu i nie świadczy to o jego niesprawności.

### **5. Odtwarzanie nagrań**

W celu odtworzenia nagrań należy wyjąć kartę z rejestratora, włożyć ją do czytnika, a czytnik podłączyć do wolnego portu USB komputera. Do odtwarzania użyć dowolnego playera np. Windows Media Player. My polecamy darmowy odtwarzać VLC player.